# stream remote App

Οδηγός χρήσης – stream remote 5.0

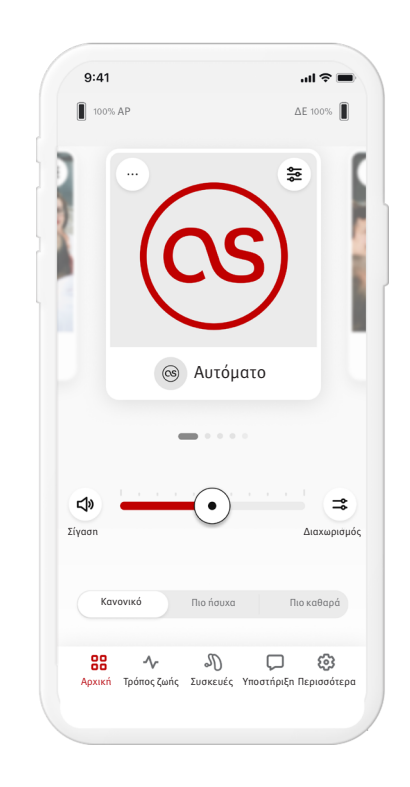

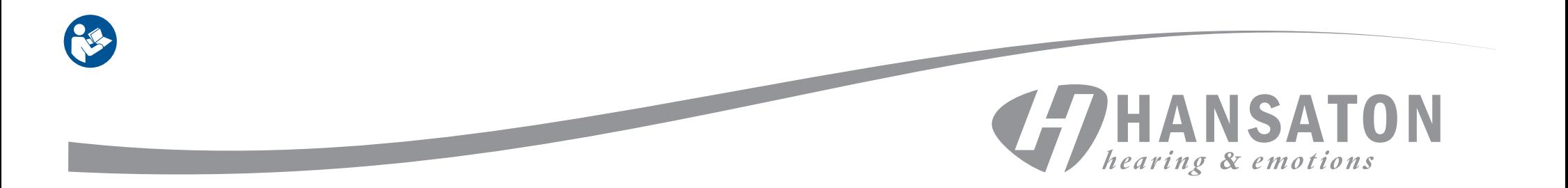

# Περιεχόμενα

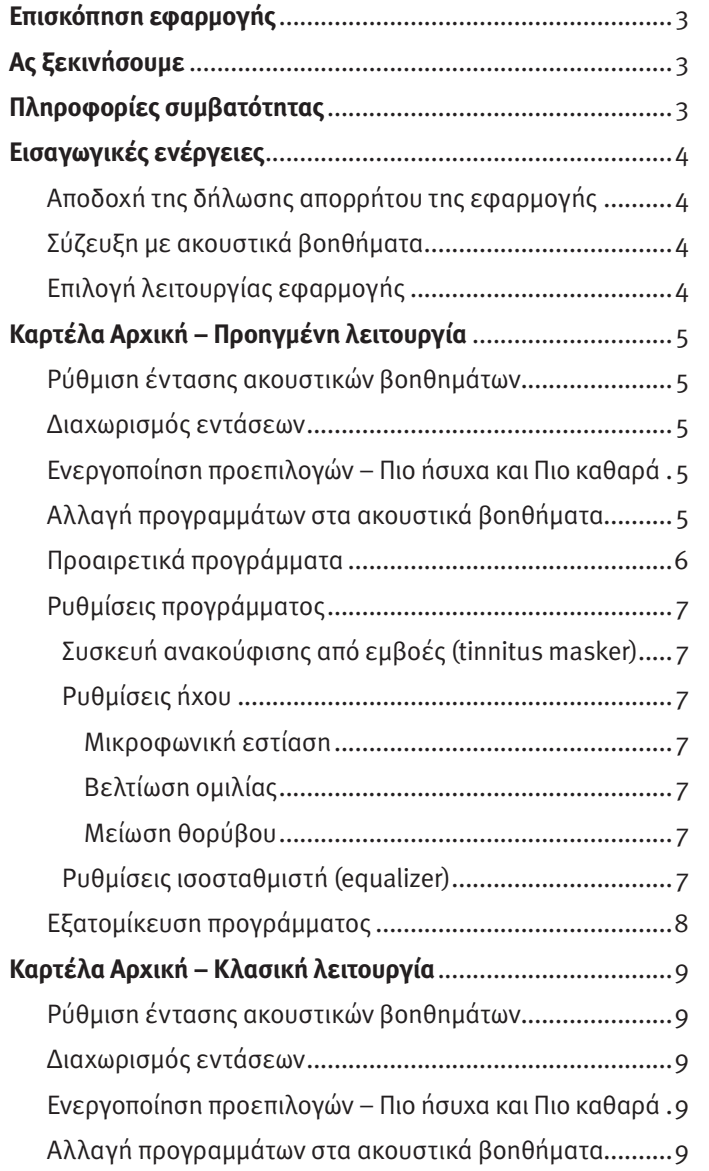

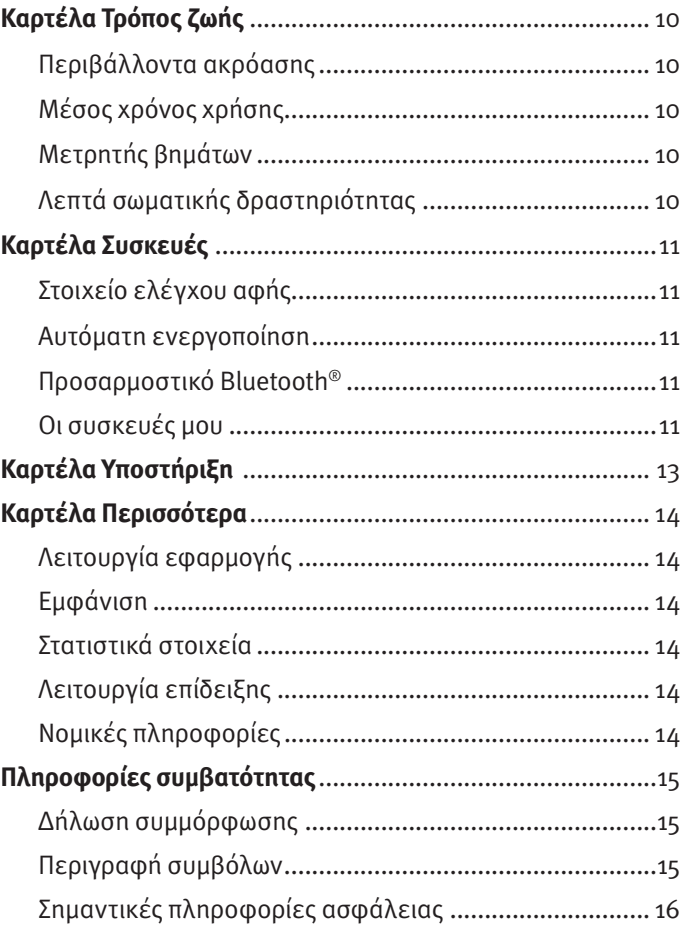

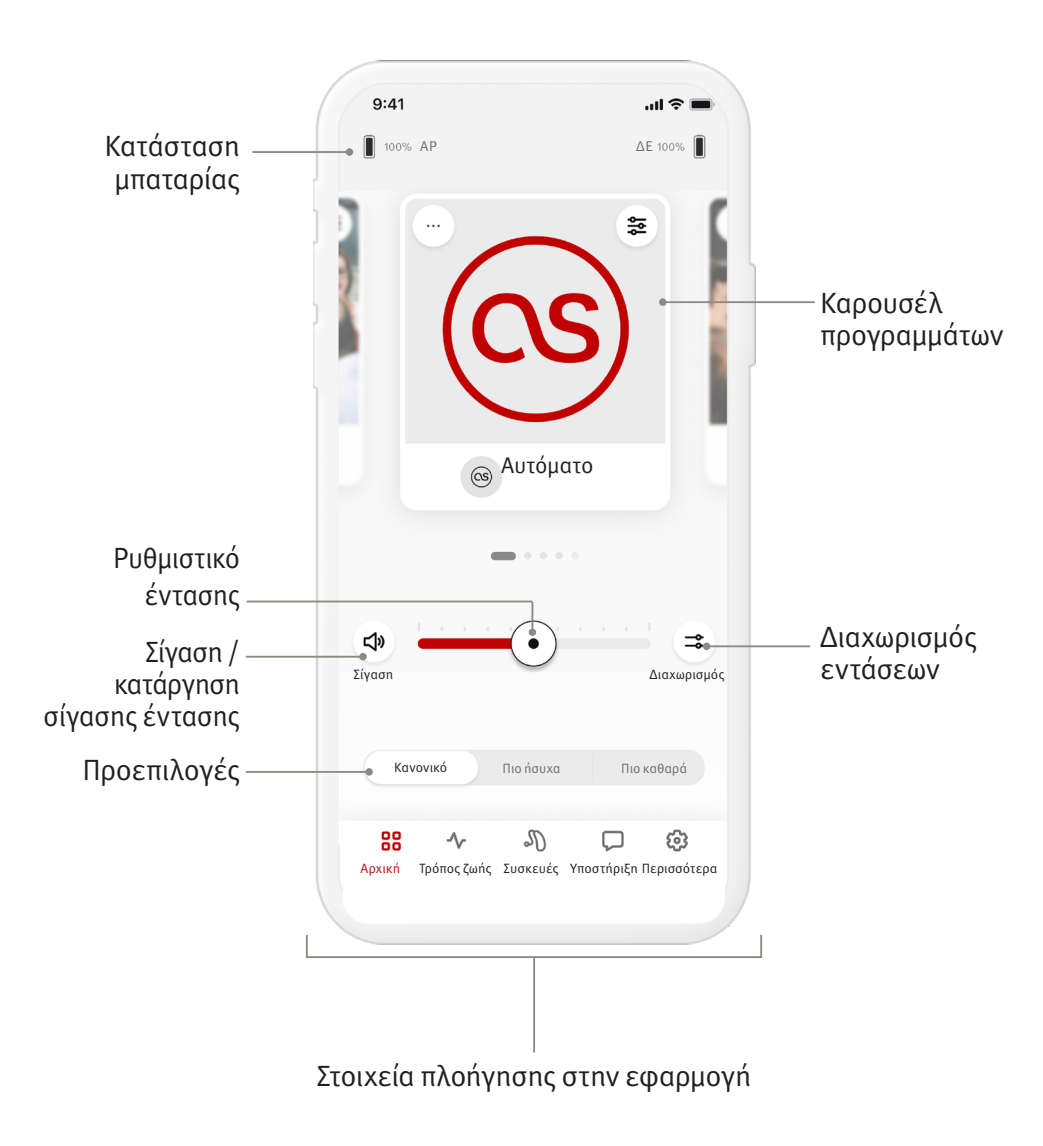

Η εφαρμογή HANSATON stream remote έχει αναπτυχθεί από τη Sonova, παγκοσμίως κορυφαία εταιρεία στον χώρο των λύσεων ακοής. Διαβάστε διεξοδικά τις οδηγίες χρήσης ώστε να επωφεληθείτε από όλες τις δυνατότητες που προσφέρει η εφαρμογή. Δεν χρειάζεται επιπλέον εκπαίδευση για τον χειρισμό της εφαρμογής.

Αυτός ο οδηγός χρήσης αφορά την έκδοση 5.0 της εφαρμογής HANSATON stream remote, καθώς και μεταγενέστερες υποεκδόσεις. Για να βρείτε οδηγούς χρήσης προηγούμενων εκδόσεων της εφαρμογής, επικοινωνήστε με τον τοπικό αντιπρόσωπο ή ανατρέξτε στην ιστοσελίδα hansaton.com/user-guides.

# **Πληροφορίες συμβατότητας**

- για τη χρήση της εφαρμογής HANSATON stream remote απαιτούνται ακουστικά βοηθήματα HANSATON με ασύρματη σύνδεση Bluetooth®. Η εφαρμογή HANSATON stream remote μπορεί να χρησιμοποιηθεί σε συσκευές με δυνατότητα Bluetooth® Low-Energy (BT-LE) και είναι συμβατή με iOS έκδοσης 15 ή μεταγενέστερης. Η εφαρμογή HANSATON stream remote μπορεί να χρησιμοποιηθεί σε συσκευές Android με πιστοποίηση Google Mobile Services (GMS) που υποστηρίζουν Bluetooth® 4.2 και λειτουργικό σύστημα Android OS 8.0 ή μεταγενέστερο.
- Ορισμένα τηλέφωνα διαθέτουν ήχους αφής ή πλήκτρων, που ενδέχεται να μεταδίδονται στα ακουστικά βοηθήματα. Για να το αποφύγετε αυτό, μεταβείτε στις ρυθμίσεις του τηλεφώνου σας, επιλέξτε το μενού ήχων και βεβαιωθείτε ότι όλοι οι ήχοι αφής και ειδοποιήσεων είναι απενεργοποιημένοι.
- Τα διαθέσιμα χαρακτηριστικά στην εφαρμογή HANSATON stream remote ποικίλουν ανάλογα με τα συνδεδεμένα ακουστικά βοηθήματα. Δεν είναι όλα τα χαρακτηριστικά διαθέσιμα για όλα τα ακουστικά βοηθήματα.

Το λεκτικό σήμα και τα λογότυπα Bluetooth® είναι κατατεθέντα εμπορικά σήματα ιδιοκτησίας της Bluetooth® SIG, Inc.

Τα Apple, iPhone και iOS, καθώς και το λογότυπο της Apple, αποτελούν εμπορικά σήματα της Apple Inc., κατατεθέντα στις ΗΠΑ και σε άλλες χώρες. Το App Store αποτελεί σήμα υπηρεσίας της Apple Inc. Τα Android και Google Play, καθώς και το λογότυπο Google Play, αποτελούν εμπορικά σήματα της Google Inc.

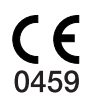

# Εισαγωγικές ενέργειες

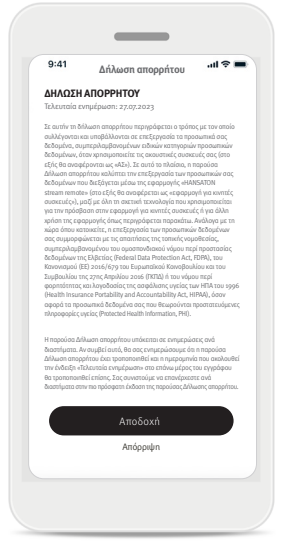

#### $9:41$  $\sin \theta =$ Συζεύξτε τα ακουστικά βοηθήματά σας Χρειάζεται επανεκκίνηση των ακουστικών σας βοηθημάτων για να ενεργοποιηθεί η λειτουργία σύζευξης Bluetooth. Συνιστούμε να χρησιμοποιήσετε καινούργιες μπαταρίες ή οι συσκευές να είναι πλήρως φορτισμένες. Προβολή οδηγιών για: Ακουστικά βοηθήματα με θύρα μπαταρίας **>** Ακουστικά βοηθήματα χωρίς θύρα μπαταρίας **>** Ας ξεκινήσουμε Προβολή λειτουργίας επίδειξης

#### **Αποδοχή δήλωσης απορρήτου εφαρμογής**

Για να χρησιμοποιήσετε την εφαρμογή HANSATON stream remote, πρέπει να αποδεχθείτε τη Δήλωση απορρήτου. Η οθόνη της Δήλωσης απορρήτου έχει σχεδιαστεί ώστε να σας παρέχει σαφείς και ευσύνοπτες πληροφορίες σχετικά με τον τρόπο με τον οποίο διαχειριζόμαστε τα δεδομένα σας και προστατεύουμε το απόρρητό σας.

#### **Σύζευξη με ακουστικά βοηθήματα Εντοπίστε τα ακουστικά βοηθήματά σας.**

Αν τα ακουστικά βοηθήματά σας διαθέτουν θύρα μπαταρίας, επανεκκινήστε τα ανοίγοντας και κλείνοντας ξανά τη θύρα μπαταρίας. Αν τα ακουστικά βοηθήματά σας δεν διαθέτουν θύρα μπαταρίας, θα πρέπει πρώτα να απενεργοποιήσετε ένα προς ένα τα ακουστικά βοηθήματα πατώντας το κάτω μέρος του κουμπιού μέχρι η λυχνία LED να ανάψει με κόκκινο χρώμα (4 δευτερόλεπτα). Στη συνέχεια, ενεργοποιήστε ένα προς ένα τα ακουστικά βοηθήματά σας πατώντας το ίδιο κουμπί μέχρι η λυχνία LED να ανάψει με πράσινο χρώμα (2 δευτερόλεπτα).

Δείτε τη «Λειτουργία επίδειξης» για να δοκιμάσετε την εφαρμογή χωρίς να συνδέσετε τα ακουστικά βοηθήματά σας. Λάβετε υπόψη ότι καμία λειτουργία τηλεχειρισμού δεν είναι διαθέσιμη σε αυτήν τη λειτουργία.

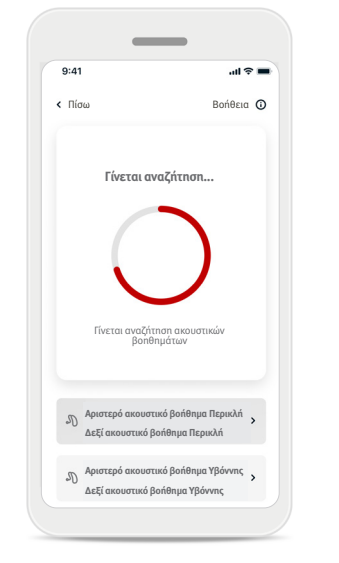

#### **Επιλογή των ακουστικών βοηθημάτων σας**

Αν έχουν συνδεθεί στην εφαρμογή περισσότερα από ένα σετ συσκευών, πατήστε το κουμπί που βρίσκεται επάνω στο ακουστικό βοήθημά σας και η αντίστοιχη συσκευή θα επισημανθεί στην εφαρμογή.

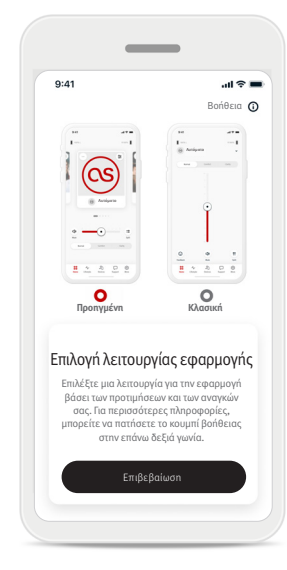

#### **Επιλογή λειτουργίας εφαρμογής**

Η εφαρμογή προσφέρει δύο λειτουργίες για την Αρχική οθόνη: Προηγμένη και Κλασική. Η Προηγμένη λειτουργία είναι ιδανική για όσους θέλουν να έχουν πρόσβαση σε προηγμένα χαρακτηριστικά και επιλογές εξατομίκευσης. Η Κλασική λειτουργία είναι ιδανική για όσους θέλουν να έχουν πρόσβαση σε βασικά χαρακτηριστικά και επιλογές. Αυτή η λειτουργία συνιστάται για όσους προτιμούν μια απλούστερη εμπειρία. Μπορείτε πάντα να αλλάξετε αυτές τις λειτουργίες από την καρτέλα Περισσότερα, κάτω από το μενού Λειτουργία εφαρμογής.

# Καρτέλα Αρχική – Προηγμένη λειτουργία

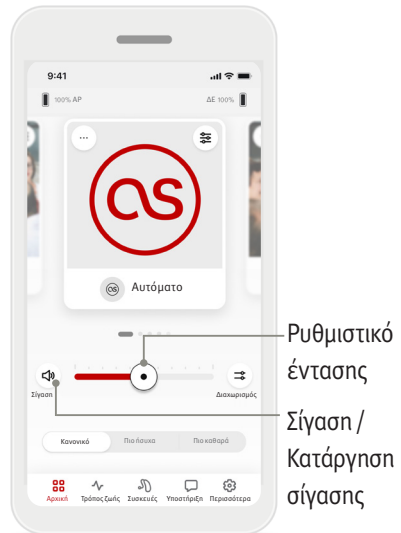

#### **Ρύθμιση ήχου ακουστικών βοηθημάτων**

Μετακινήστε το ρυθμιστικό προς τα δεξιά ή τα αριστερά για να αυξήσετε ή να μειώσετε την ένταση στο ακουστικό βοήθημα και για τα δύο αυτιά. Πατήστε το κουμπί Σίγαση ( $\blacktriangleleft$ ) στα αριστερά του ρυθμιστικού για να ενεργοποιήσετε ή να καταργήσετε τη σίγαση στα ακουστικά βοηθήματα.

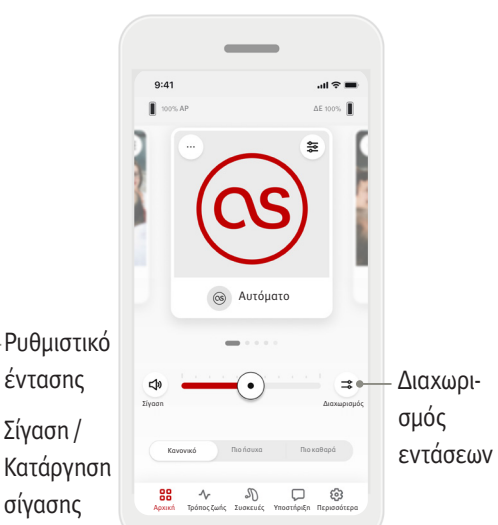

#### **Διαχωρισμός εντάσεων**

Πατήστε το κουμπί Διαχωρισμός εντάσεων ( ⇒ ) αν θέλετε να ελέγχετε την ένταση κάθε ακουστικού βοηθήματος ξεχωριστά. Αλλάξτε την ένταση χρησιμοποιώντας το ρυθμιστικό έντασης.

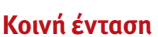

Σίγαση

88

 $9:41$ 

Κανονικό

Πατήστε το κουμπί κοινής έντασης (→ ) αν θέλετε να χρησιμοποιείτε το ίδιο ρυθμιστικό και για τα δύο βοηθήματα ταυτόχρονα.

Σίγαση Ένωση

AP ΔΕ  $m \approx 1$ 

Κοινή

Πιο ήσυχα

 $\mathcal{J}^{\mathbb{C}}$ 

 $\Box$  ®

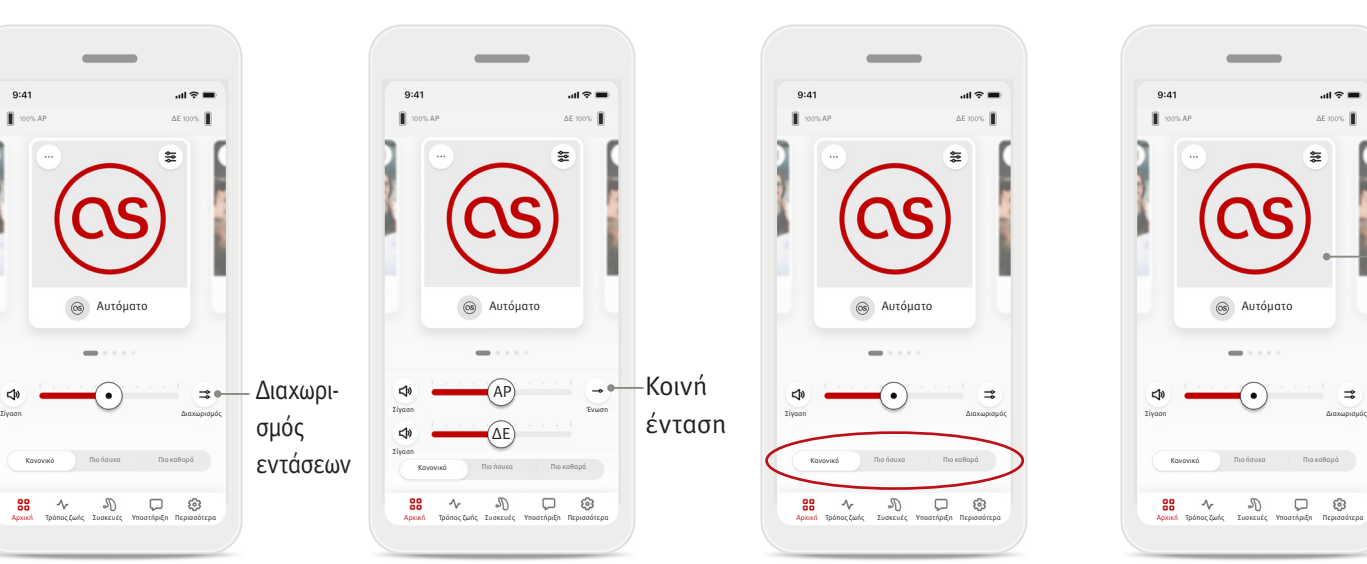

#### **Ενεργοποίηση προεπιλογών – Πιο ήσυχα και Πιο καθαρά\***

Για το Αυτόματο πρόγραμμα, μπορείτε να επιλέξετε Πιο καθαρά, Πιο ήσυχα ή Κανονικό. Η επιλογή Πιο καθαρά βελτιώνει την ομιλία, ενώ η επιλογή Πιο ήσυχα μειώνει τον θόρυβο και βελτιώνει τη συνολική άνεση της ακρόασης. Οι επιλογές Πιο καθαρά και Πιο ήσυχα δεν μπορούν να χρησιμοποιούνται ταυτόχρονα, άρα και να βρίσκονται ταυτόχρονα σε κατάσταση ενεργοποίησης. Το Κανονικό είναι η προεπιλεγμένη ρύθμιση.

\* Αυτό το χαρακτηριστικό δεν υποστηρίζεται από όλα τα μοντέλα ακουστικών βοηθημάτων.

# $9:41$ Καρουσέλ προγραμμάτων $\Rightarrow$  $\rightsquigarrow$

#### **Αλλαγή προγραμμάτων στα ακουστικά βοηθήματα**

Σαρώστε προς τα αριστερά και προς τα δεξιά για να πλοηγηθείτε στο καρουσέλ προγραμμάτων και να δείτε όλα τα διαθέσιμα προγράμματα. Όταν σταματήσετε τη σάρωση, το επιλεγμένο πρόγραμμα (π.χ. Εστιατόριο) θα ισχύει πλέον για τα ακουστικά βοηθήματά σας.

#### **Προαιρετικά προγράμματα**

Τα διαθέσιμα Προαιρετικά προγράμματα ποικίλλουν ανάλογα με το επίπεδο τεχνολογίας των ακουστικών βοηθημάτων σας.

- Εστιατόριο Ζωντανή μουσική
- Τηλεόραση  **360 αυτοκίνητο / Συγκοινωνίες**
- Εξωτερικός χώρος Πάρτι
- Καφέ
- $9:41$  $AB \approx 1$  $\blacksquare$ Αυτόματο  $\overline{\phantom{a}}$  $<sub>th</sub>$ </sub>  $\rightarrow$ Σίγαση Διαχωρισμός Κανονικό Πιο ήσυχα Πιο καθαρά 88  $\Lambda_r$  $\begin{picture}(60,6) \put(0,0){\dashbox{0.5}(60,0){ }} \put(15,0){\dashbox{0.5}(60,0){ }} \put(15,0){\dashbox{0.5}(60,0){ }} \put(15,0){\dashbox{0.5}(60,0){ }} \put(15,0){\dashbox{0.5}(60,0){ }} \put(15,0){\dashbox{0.5}(60,0){ }} \put(15,0){\dashbox{0.5}(60,0){ }} \put(15,0){\dashbox{0.5}(60,0){ }} \put(15,0){\dashbox{0.5}(60,0){ }} \put(15,0){\dashbox{0$ Αρχική Τρόπος ζωής Συσκευές Υποστήριξη Περισσότερα
- 1. Πηγαίνετε στην καρτέλα Αρχική.

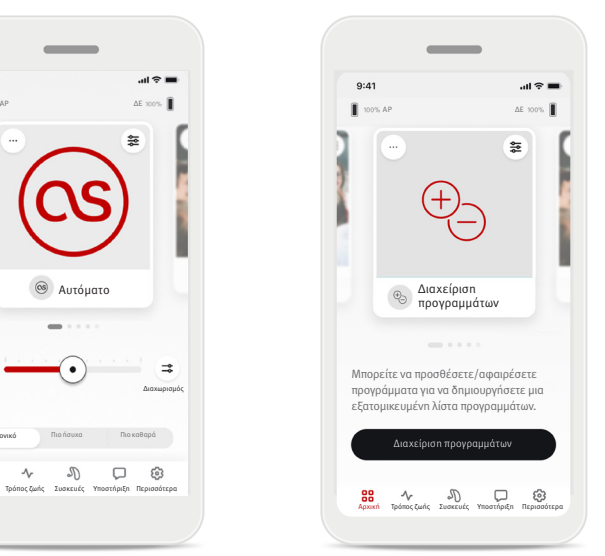

2. Σαρώστε αριστερά ή δεξιά μέχρι να δείτε την εικόνα / το εικονίδιο. Πατήστε το κουμπί Διαχείριση προγραμμάτων.

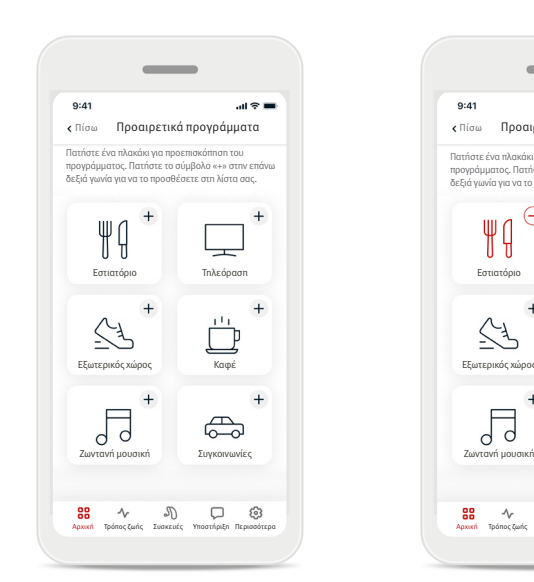

3. Για γρήγορη προσθήκη ενός προαιρετικού προγράμματος, πατήστε το σύμβολο συν (+).

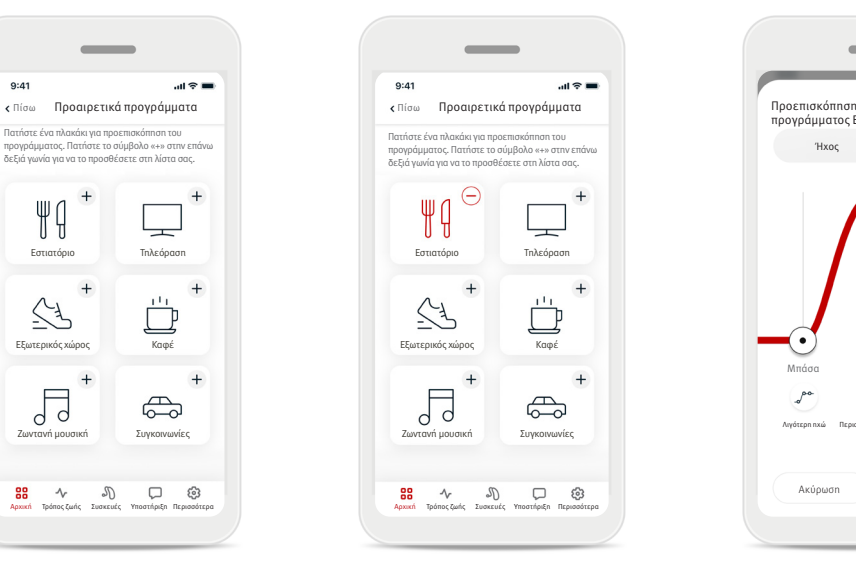

- 4. Πατήστε το σύμβολο μείον (–) για να αφαιρέσετε το προαιρετικό πρόγραμμα από τη λίστα προγραμμάτων.
- 5. Πατήστε το πλακίδιο προγράμματος για προεπισκόπηση του προγράμματος.

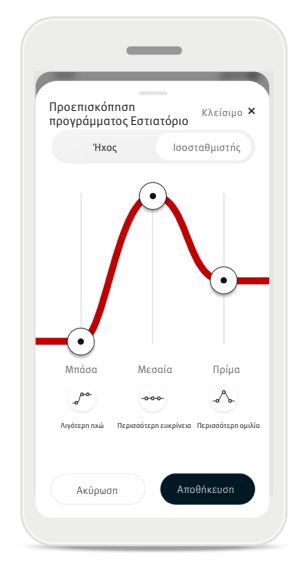

6. Αν πατήσετε το πλακίδιο προγράμματος, θα μεταφερθείτε στην οθόνη προεπισκόπησης του προγράμματος. Θα εμφανιστεί η οθόνη προεπισκόπησης προγράμματος. Μπορείτε να αλλάξετε τις ρυθμίσεις και να πατήσετε Αποθήκευση για προσθήκη του προαιρετικού προγράμματος στη λίστα προγραμμάτων.

#### **Ρυθμίσεις προγράμματος**

Μπορεί να υπάρχουν περαιτέρω διαθέσιμες προσαρμογές ανάλογα με το τρέχον επιλεγμένο πρόγραμμα, τη διαμόρφωση του ακουστικού βοηθήματός σας και τις συνδεδεμένες πηγές ήχου.

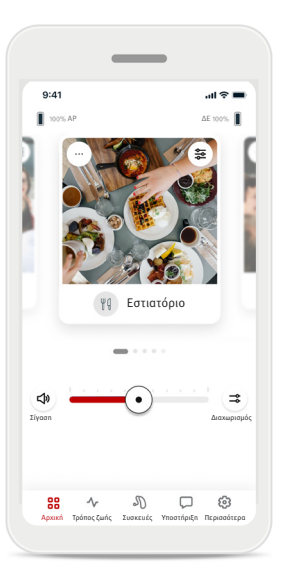

#### Συσκευή ανακούφισης από εμβοές (tinnitus masker)

Αν ο ακοοπροθετιστής σας έχει ενεργοποιήσει τη συσκευή ανακούφισης από εμβοές, θα έχετε την επιλογή να ρυθμίσετε την ένταση του ήχου της συσκευής.

#### Εξισορρόπηση

Αν χρησιμοποιείτε εξωτερική συσκευή μετάδοσης (π.χ. TV Connector, μουσική), μπορείτε να ρυθμίσετε την εστίαση ώστε να ακούτε περισσότερο το μεταδιδόμενο σήμα ή, αντίθετα, περισσότερο τον ήχο του γύρω περιβάλλοντος.

#### Ρυθμίσεις προγραμμάτων

Μπορείτε να αποκτήσετε πρόσβαση σε επιπλέον ρυθμίσεις απευθείας από την Αρχική οθόνη πατώντας το κουμπί προηγμένων χαρακτηριστικών ( $\approx$ ) στην επάνω δεξιά γωνία του πλακιδίου προγράμματος για να δείτε τις πιο προηγμένες ρυθμίσεις.

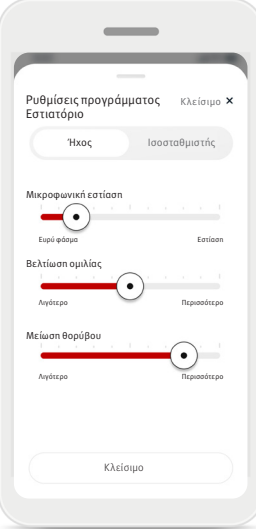

#### Ρυθμίσεις ήχου

Μπορείτε να ρυθμίσετε το στοιχείο ελέγχου Μικροφωνική εστίαση ώστε να εστιάζετε περισσότερο σε ήχους που έρχονται από την κατεύθυνση όπου έχετε στραφεί ή να ακούτε εξίσου προς όλες τις κατευθύνσεις.

Το στοιχείο ελέγχου Βελτίωση ομιλίας σάς επιτρέπει να βελτιώσετε ή να μειώσετε την ομιλία ώστε να επιτύχετε το επιθυμητό επίπεδο άνεσης. Το στοιχείο ελέγχου Μείωση θορύβου σάς επιτρέπει να αυξήσετε ή να μειώσετε το επίπεδο θορύβου ώστε να επιτύχετε το επιθυμητό επίπεδο άνεσης.

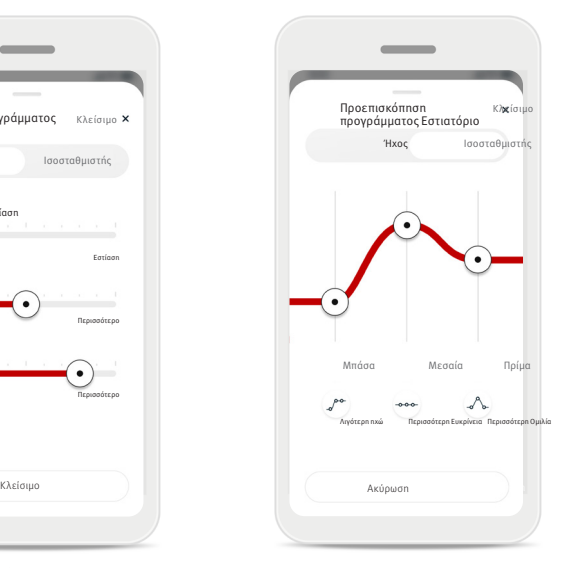

#### Ρυθμίσεις ισοσταθμιστή (equalizer) Εδώ μπορείτε να αλλάξετε τις ρυθμίσεις του Ισοσταθμιστή.

#### **Επεξεργασία ονόματος προγράμματος**

Η εφαρμογή HANSATON stream remote σάς επιτρέπει να αλλάζετε τα ονόματα των προγραμμάτων, ώστε να σημαίνουν κάτι εξατομικευμένο για εσάς. Μπορείτε να αλλάξετε το όνομα οποιουδήποτε προγράμματος, συμπεριλαμβανομένων και των προαιρετικών. Για να αλλάξετε όνομα προγράμματος:

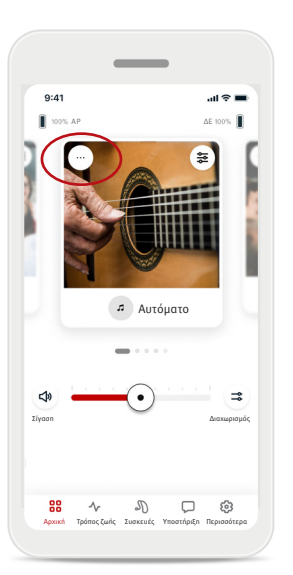

1. Πατήστε τις ρυθμίσεις προγράμματος (...), που βρίσκονται στην επάνω αριστερή γωνία της εικόνας (ή του εικονιδίου) του προγράμματος.

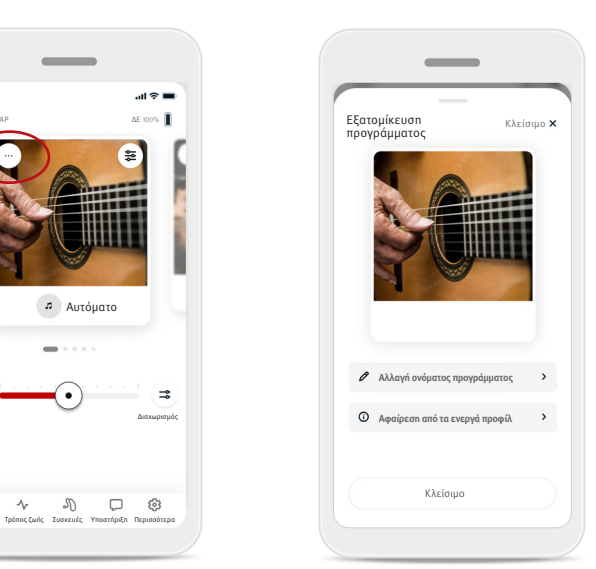

- 2. Εμφανίζεται η οθόνη ρυθμίσεων προγράμματος.
- 3. Πατήστε την επιλογή Αλλαγή ονόματος προγράμματος.

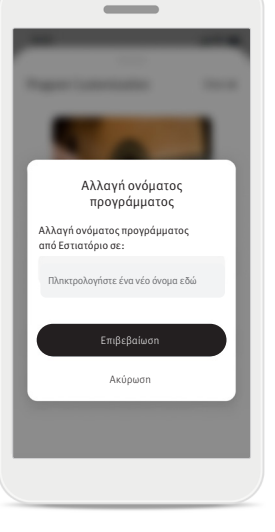

4. Πληκτρολογήστε το επιθυμητό όνομα προγράμματος στο πλαίσιο κειμένου και πατήστε Επιβεβαίωση.

# Καρτέλα Αρχική – Κλασική λειτουργία

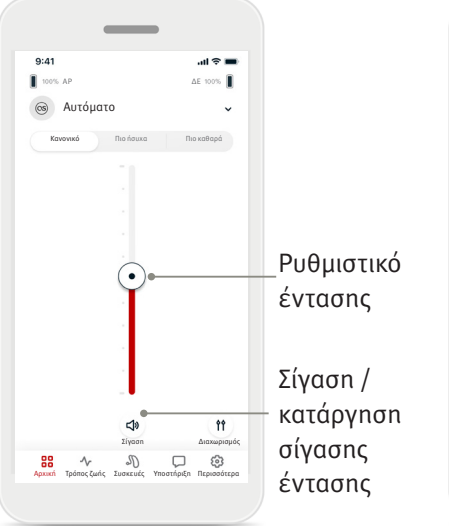

#### Ρύθμιση ήχου ακουστικών βοηθημάτων

Μετακινήστε το ρυθμιστικό προς τα πάνω ή προς τα κάτω για να αυξήσετε ή να μειώσετε την ένταση στο ακουστικό βοήθημα και για τα δύο αυτιά.

Πατήστε το κουμπί  $\Sigma$ ίγαση  $(\Box)$  κάτω από το ρυθμιστικό για να ενεργοποιήσετε ή να καταρτήσετε τη σίγαση στα ακουστικά βοηθήματα.

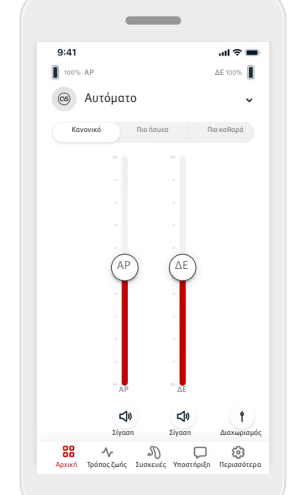

# Διαχωρισμός εντάσεων

Πατήστε το κουμπί Διαχωρισμός εντάσεων (11) αν θέλετε να ελέγχετε την ένταση κάθε ακουστικού βοηθήματος ξεχωριστά. Αλλάξτε την ένταση χρησιμοποιώντας τα ρυθμιστικά έντασης. Πατήστε το κουμπί κοινής έντασης (1) αν θέλετε να χρησιμοποιείτε το ίδιο ρυθμιστικό και για τα δύο βοηθήματα ταυτόχρονα.

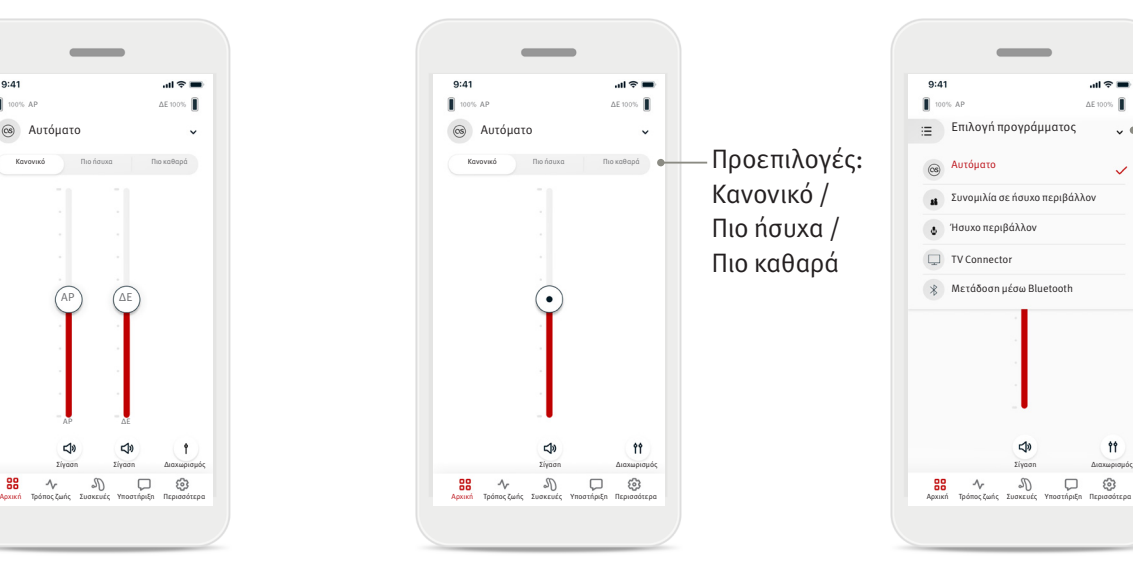

#### Ενεργοποίηση προεπιλογών – Πιο ήσυχα και Πιο καθαρά\*

Για το Αυτόματο πρόγραμμα, μπορείτε να επιλέξετε Πιο καθαρά, Πιο ήσυχα ή Κανονικό. Η επιλογή Πιο καθαρά βελτιώνει την ομιλία, ενώ η επιλογή Πιο ήσυχα μειώνει τον θόρυβο και βελτιώνει τη συνολική άνεση της ακρόασης. Οι επιλογές Πιο καθαρά και Πιο ήσυχα δεν μπορούν να χρησιμοποιούνται ταυτόχρονα, άρα και να βρίσκονται ταυτόχρονα σε

κατάσταση ενεργοποίησης. Το Κανονικό είναι η προεπιλεγμένη ρύθμιση.

\* Αυτό το χαρακτηριστικό δεν υποστηρίζεται από όλα τα μοντέλα ακουστικών βοηθημάτων.

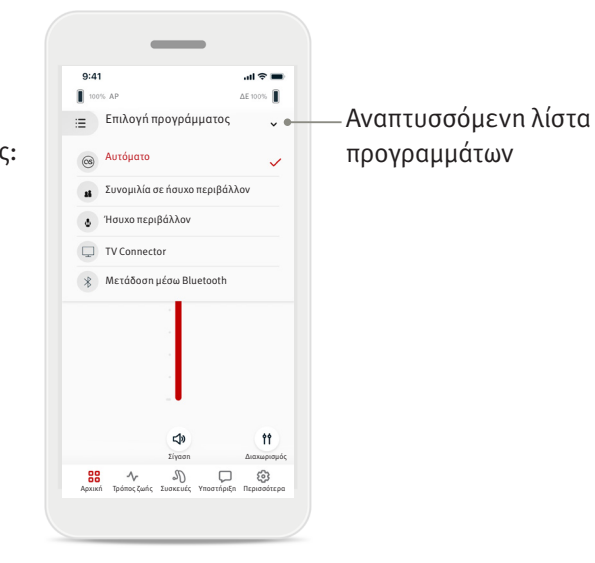

#### Αλλαγή προγραμμάτων στα ακουστικά βοηθήματα

Πατήστε το βέλος που βρίσκεται δίπλα στο όνομα της τρέχουσας επιλογής προγράμματος για να δείτε όλα τα διαθέσιμα προγράμματα. Επιλέξτε το επιθυμητό πρόγραμμα (π.χ. TV Connector).

# Καρτέλα Τρόπος ζωής

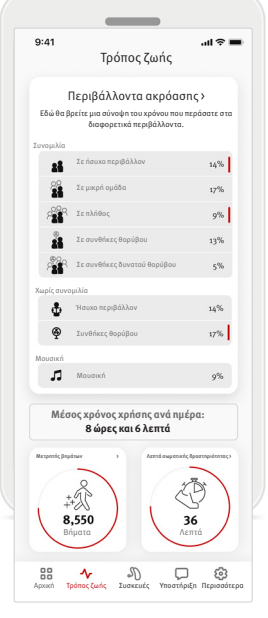

Η καρτέλα Τρόπος ζωής\* σάς μεταφέρει σε μια οθόνη με δυνατότητα κύλησης, όπου μπορείτε να δείτε τα δεδομένα των ακουστικών βοηθημάτων σας. Μπορείτε να δείτε τα δεδομένα που αφορούν τον τρόπο ζωής σας όπως ανιχνεύτηκαν από τα ακουστικά βοηθήματά σας, πληροφορίες σχετικά με τα περιβάλλοντα ακρόασης όπου βρεθήκατε, καθώς και δεδομένα που αφορούν τη σωματική άσκηση.

• Περιβάλλοντα ακρόασης Σε αυτήν την ενότητα, παρέχεται μια σύνοψη του χρόνου που περάσατε στα διάφορα περιβάλλοντα, όπως αυτά ανιχνεύτηκαν από τα ακουστικά βοηθήματά σας.

- Μέσος χρόνος χρήσης Πρόκειται για το διάστημα που φορέσατε, κατά μέσο όρο, τα ακουστικά βοηθήματά σας κάθε μέρα.
- Μετρητής βημάτων\*\* Ο Μετρητής βημάτων εμφανίζει τον αριθμό βημάτων που κάνατε εντός της ημέρας, όπως αυτά μετρήθηκαν από το επιταχυνσιόμετρο που διαθέτουν τα ακουστικά βοηθήματά σας.
- Λεπτά σωματικής δραστηριότητας\*\*

Τα λεπτά σωματικής δραστηριότητας είναι τα λεπτά που περάσατε κάνοντας φυσική άσκηση εντός της ημέρας, π.χ. περπάτημα, τρέξιμο ή παρόμοια μέτριας έως μεγάλης έντασης δραστηριότητα, ενώ φορούσατε τα ακουστικά βοηθήματά σας.

\* Οι πληροφορίες που περιέχονται σε αυτήν την ενότητα προορίζονται μόνο για σκοπούς εκπαίδευσης και πληροφόρησης. Δεν θα πρέπει να χρησιμοποιείτε τις πληροφορίες που εμφανίζονται στην ενότητα Τρόπος ζωής ως υποκατάστατο ή στη θέση επαγγελματικής ιατρικής γνωμάτευσης. Αν έχετε απορίες σχετικά με την υγεία σας ή προτού αρχίσετε πρόγραμμα σωματικής άσκησης, θα πρέπει πάντα να συμβουλεύστε γιατρό ή άλλον επαγγελματία υγείας.

\*\* Αυτό το χαρακτηριστικό δεν υποστηρίζεται από όλα τα μοντέλα ακουστικών βοηθημάτων.

# Καρτέλα Συσκευές

Στην καρτέλα Συσκευές μπορείτε να τροποποιήσετε τις ρυθμίσεις των ακουστικών βοηθημάτων σας. • Στοιχείο ελέγχου αφής

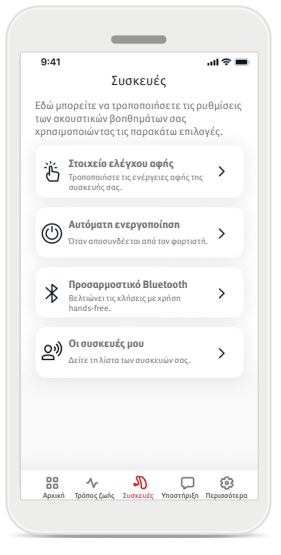

- Σε ορισμένα ακουστικά βοηθήματα, υπάρχει ενσωματωμένος αισθητήρας που επιτρέπει τον έλεγχο ορισμένων λειτουργιών του ακουστικού βοηθήματος με κάποιο στοιχείο ελέγχου αφής. Ανατρέξτε στη σελίδα 12.
- Αυτόματη ενεργοποίηση Μπορείτε να επιλέξετε αν θέλετε τα ακουστικά βοηθήματα να ενεργοποιούνται αυτόματα όταν τα αποσυνδέετε από τον φορτιστή.
- Προσαρμοστικό Bluetooth<sup>®</sup> Αν αντιμετωπίζετε προβλήματα με την ποιότητα του ήχου κατά τη διάρκεια κλήσεων, η απενεργοποίηση αυτού του χαρακτηριστικού ίσως βελτιώσει την εμπειρία σας.
- Οι συσκευές μου

Αν αντιμετωπίζετε προβλήματα σύνδεσης με την εφαρμογή, μπορείτε να επιλέξετε Κατάργηση συσκευών και να δοκιμάσετε να τις συζεύξετε ξανά. Αν θέλετε να συνδέσετε ένα άλλο ζευγάρι ακουστικά βοηθήματα με την εφαρμογή, τότε πρέπει πρώτα να καταργήσετε τα ήδη συνδεδεμένα ακουστικά βοηθήματα. Στη συνέχεια, μπορείτε να συζεύξετε τις νέες συσκευές. ΣΗΜΕΙΩΣΗ: Η κατάργηση συσκευών καταργεί τη σύνδεση μεταξύ των ακουστικών βοηθημάτων σας και της εφαρμογής.

#### **Στοιχείο ελέγχου αφής**

Εάν τα ακουστικά βοηθήματά σας διαθέτουν στοιχείο ελέγχου αφής, μπορείτε να προσαρμόσετε τον τρόπο με τον οποίο τα ακουστικά βοηθήματα ανταποκρίνονται στα διπλά πατήματα. Σε ορισμένα ακουστικά βοηθήματα, υπάρχει ενσωματωμένος αισθητήρας που επιτρέπει τον έλεγχο ορισμένων λειτουργιών του ακουστικού βοηθήματος με κάποιο στοιχείο ελέγχου αφής. Μπορείτε να εξατομικεύσετε την ενέργεια που εκτελείται και την ευαισθησία του στοιχείου ελέγχου αφής ως εξής:

 $\sim$ 

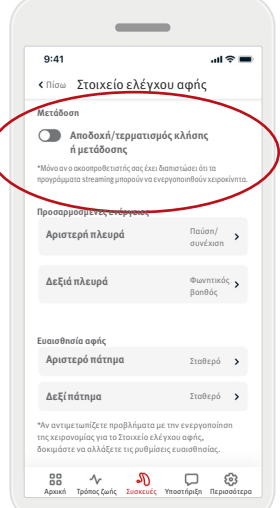

#### Μετάδοση

Αποδοχή/τερματισμός κλήσης ή μετάδοσης: ενεργοποιήστε/ απενεργοποιήστε τη δυνατότητα αποδοχής/τερματισμού κλήσης ή σύνδεσης με μια συσκευή μετάδοσης (π.χ. TV Connector) με διπλό πάτημα. Μπορείτε να χρησιμοποιήσετε το στοιχείο ελέγχου αφής για να συνδεθείτε σε μια συσκευή μετάδοσης μόνο αν ο ακοοπροθετιστής σας έχει ρυθμίσει τα ακουστικά βοηθήματα για χειροκίνητη σύνδεση.

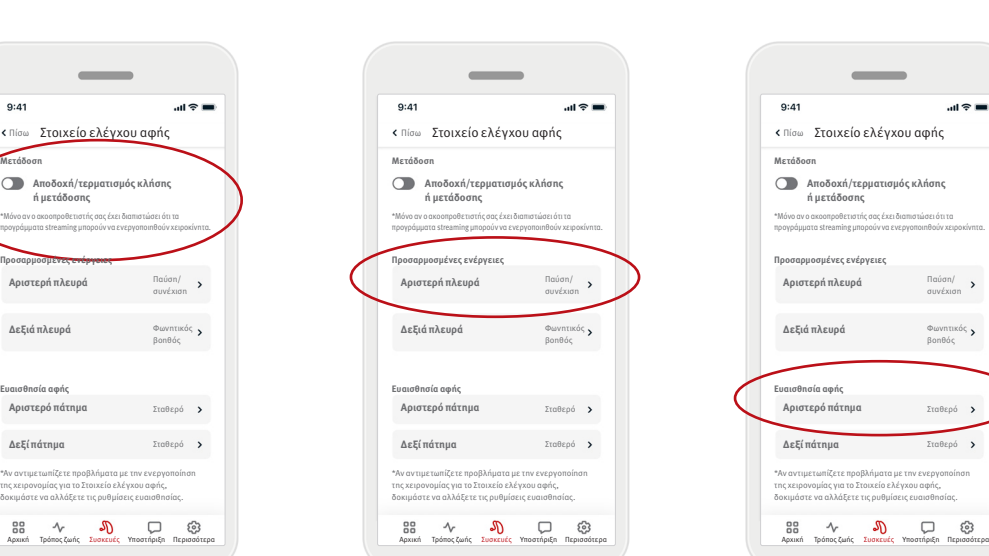

#### Προσαρμοσμένες ενέργειες

Προσαρμοσμένες ενέργειες (διαμορφώνονται ξεχωριστά για το αριστερό και το δεξί ακουστικό βοήθημα):

- Παύση/συνέχιση πολυμέσων: με διπλό πάτημα, γίνεται παύση/ συνέχιση της αναπαραγωγής πολυμέσων κατά τη διάρκεια της μετάδοσης.
- Φωνητικός βοηθός: με διπλό πάτημα, ενεργοποιείται ο φωνητικός βοηθός στο smartphone σας.
- Απενεργοποίηση: με το διπλό πάτημα δεν εκτελείται καμία ενέργεια.

#### Ευαισθησία αφής

\*Αν αντιμετωπίζετε προβλήματα με την ενεργοποίηση της χειρονομίας για το Στοιχείο ελέγχου αφής, δοκιμάστε να αλλάξετε τις ρυθμίσεις ευαισθησίας.

**Αποδοχή/τερματισμός κλήσης ή μετάδοσης**

Παύση/ συνέχιση

Φωνητικός βοηθός

\*Μόνο αν ο ακοοπροθετιστής σας έχει διαπιστώσει ότι τα προγράμματα streaming μπορούν να ενεργοποιηθούν χειροκίνητα.

 $9:4'$ 

(διαμορφώνεται ξεχωριστά για το αριστερό και το δεξί ακουστικό βοήθημα):

- Ήπια: η πλέον ευαίσθητη ρύθμιση.
- Κανονική: η προεπιλεγμένη ευαισθησία.
- Σταθερή: η λιγότερο ευαίσθητη ρύθμιση.

# Καρτέλα Υποστήριξη

Στην καρτέλα Υποστήριξη βρίσκετε πληροφορίες σχετικά με τα ακουστικά βοηθήματά σας. Μπορείτε να βρείτε συμβουλές για τη χρήση της συσκευής καθώς και απαντήσεις σε συχνές ερωτήσεις.

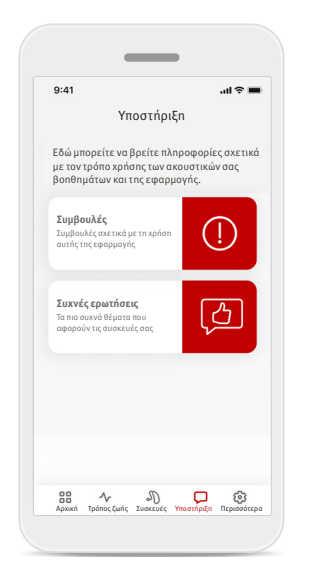

# Καρτέλα Περισσότερα

Στην καρτέλα Περισσότερα μπορείτε να βρείτε επιπλέον ρυθμίσεις για την εφαρμογή, καθώς και τις νομικές πληροφορίες που αφορούν την εφαρμογή.

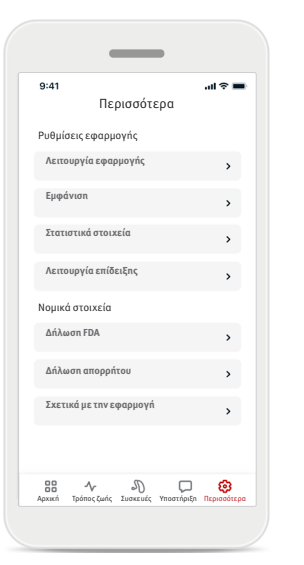

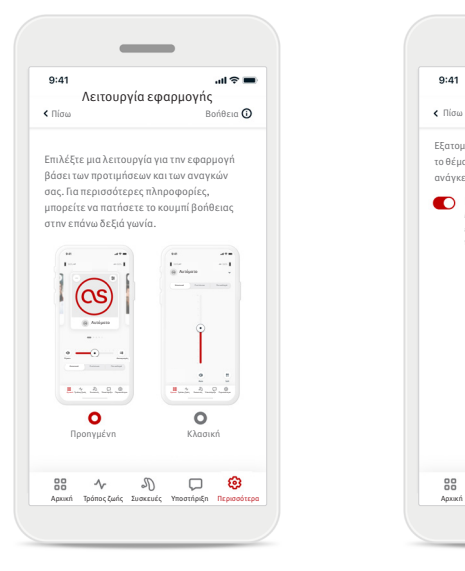

#### **Λειτουργία εφαρμογής**

Πραγματοποιήστε εναλλαγή μεταξύ των δύο λειτουργιών της Αρχικής οθόνης της εφαρμογής: Προηγμένη λειτουργία και Κλασική λειτουργία. Η Προηγμένη λειτουργία είναι ιδανική για χρήστες που θέλουν να έχουν πρόσβαση σε προηγμένα χαρακτηριστικά και επιλογές εξατομίκευσης. Η Κλασική λειτουργία είναι ιδανική για χρήστες που θέλουν να έχουν πρόσβαση σε βασικά χαρακτηριστικά και επιλογές. Αυτή η λειτουργία συνιστάται για χρήστες που προτιμούν μια απλούστερη εμπειρία.

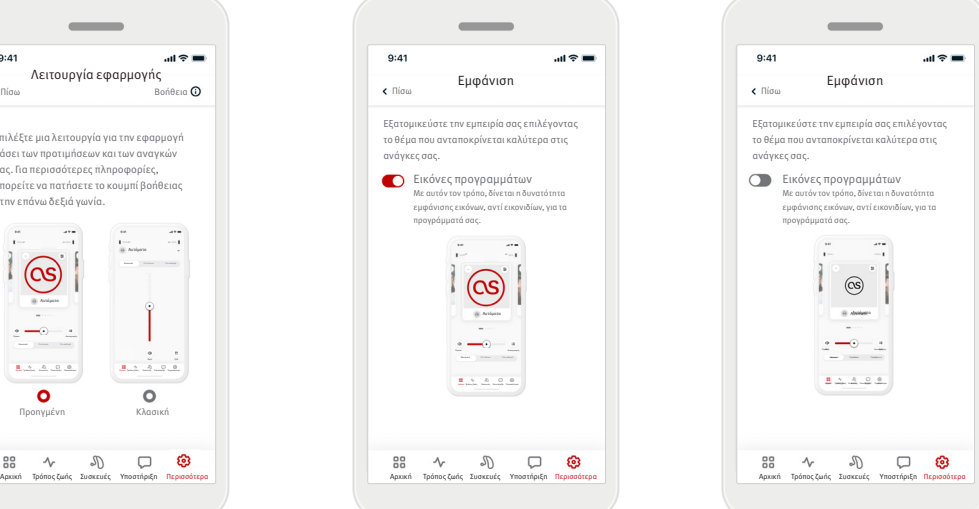

#### **Εμφάνιση**

Εξατομικεύστε την εμπειρία σας επιλέγοντας το θέμα που ανταποκρίνεται καλύτερα στις ανάγκες σας.

 $9:41$ 

Πατήστε το κουμπί εναλλαγής για να επιλέξετε μεταξύ εικόνων ή εικονιδίων των προγραμμάτων της εφαρμογής.

Επιλέξτε εικόνες αν προτιμάτε την πιο ζωντανή και πολύχρωμη προβολή των εικόνων των προγραμμάτων.

Επιλέξτε εικονίδια αν προτιμάτε τη λιγότερο πολύχρωμη προβολή των εικονιδίων των προγραμμάτων.

#### **Στατιστικά στοιχεία**

Ενεργοποιήστε ή απενεργοποιήστε την κοινοποίηση των δεδομένων χρήσης. Παρέχοντας δεδομένα χρήσης, μας δίνετε τη δυνατότητα να μαθαίνουμε και να βελτιώνουμε τα προϊόντα και τις υπηρεσίες μας. Δεν υπάρχει περίπτωση να πουλήσουμε τις προσωπικές σας πληροφορίες σε τρίτους. Αυτό αναφέρεται και στη Δήλωση απορρήτου μας.

#### **Λειτουργία επίδειξης**

Ενεργοποιήστε ή απενεργοποιήστε τη λειτουργία επίδειξης. Η λειτουργία επίδειξης σάς επιτρέπει να δοκιμάσετε την εφαρμογή χωρίς σύνδεση με ακουστικές συσκευές.

#### **Νομικές πληροφορίες**

Αποκτήστε πρόσβαση σε νομικές και ρυθμιστικές πληροφορίες σχετικά με την εφαρμογή.

ΣΗΜΕΙΩΣΗ: Η εφαρμογή είναι διαθέσιμη σε διάφορες γλώσσες. Θα εμφανίζεται αυτόματα στη γλώσσα του λειτουργικού συστήματος του τηλεφώνου. Εάν η γλώσσα του τηλεφώνου δεν υποστηρίζεται, η προεπιλεγμένη γλώσσα είναι τα αγγλικά.

#### **Δήλωση συμμόρφωσης**

Με το παρόν η Sonova AG δηλώνει ότι αυτό το προϊόν πληροί τις απαιτήσεις του Κανονισμού (ΕΕ) 2017/745 για τα ιατροτεχνολογικά προϊόντα.

- $\bigcirc$ Εάν τα ακουστικά βοηθήματα δεν ανταποκρίνονται στη συσκευή λόγω μιας ασυνήθιστης διαταραχής πεδίου, απομακρυνθείτε από το πεδίο διαταραχής. Ενεργοποιήστε το Bluetooth. Το Bluetooth πρέπει να είναι ενεργοποιημένο για τη σύνδεση με τα ακουστικά βοηθήματά σας. Εάν τα ακουστικά βοηθήματα δεν ανταποκρίνονται, ελέγξτε αν τα ακουστικά βοηθήματα είναι ενεργοποιημένα και εάν η μπαταρία δεν είναι άδεια.
- Διατίθενται οδηγίες στη διεύθυνση: hansaton.com/user-guides σε μορφή αρχείου PDF του Adobe® Acrobat®. Για να τις δείτε, πρέπει να έχετε εγκαταστήσει το Adobe Acrobat Reader. Επισκεφθείτε τον ιστότοπο Adobe.com για λήψη.
- Για να λάβετε ένα έγχαρτο αντίτυπο των οδηγιών, επικοινωνήστε με τον τοπικό αντιπρόσωπο της HANSATON με τον οποίο συνεργάζεστε. Το αντίτυπο θα σας αποσταλεί εντός 7 ημερών.

# **Περιγραφή συμβόλων**

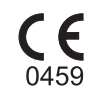

Με το σύμβολο CE, η Sonova AG δηλώνει ότι αυτό το προϊόν πληροί τις απαιτήσεις του Κανονισμού (ΕΕ) 2017/745 για τα ιατροτεχνολογικά προϊόντα. Οι αριθμοί που ακολουθούν το σύμβολο CE αντιστοιχούν στον κωδικό των πιστοποιημένων ιδρυμάτων που συμμετείχαν στη διαβούλευση σύμφωνα με τον προαναφερόμενο κανονισμό.

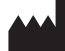

Υποδεικνύει τον κατασκευαστή του ιατροτεχνολογικού προϊόντος, όπως ορίζεται στον Κανονισμό (ΕΕ) 2017/745 για τα ιατροτεχνολογικά προϊόντα.

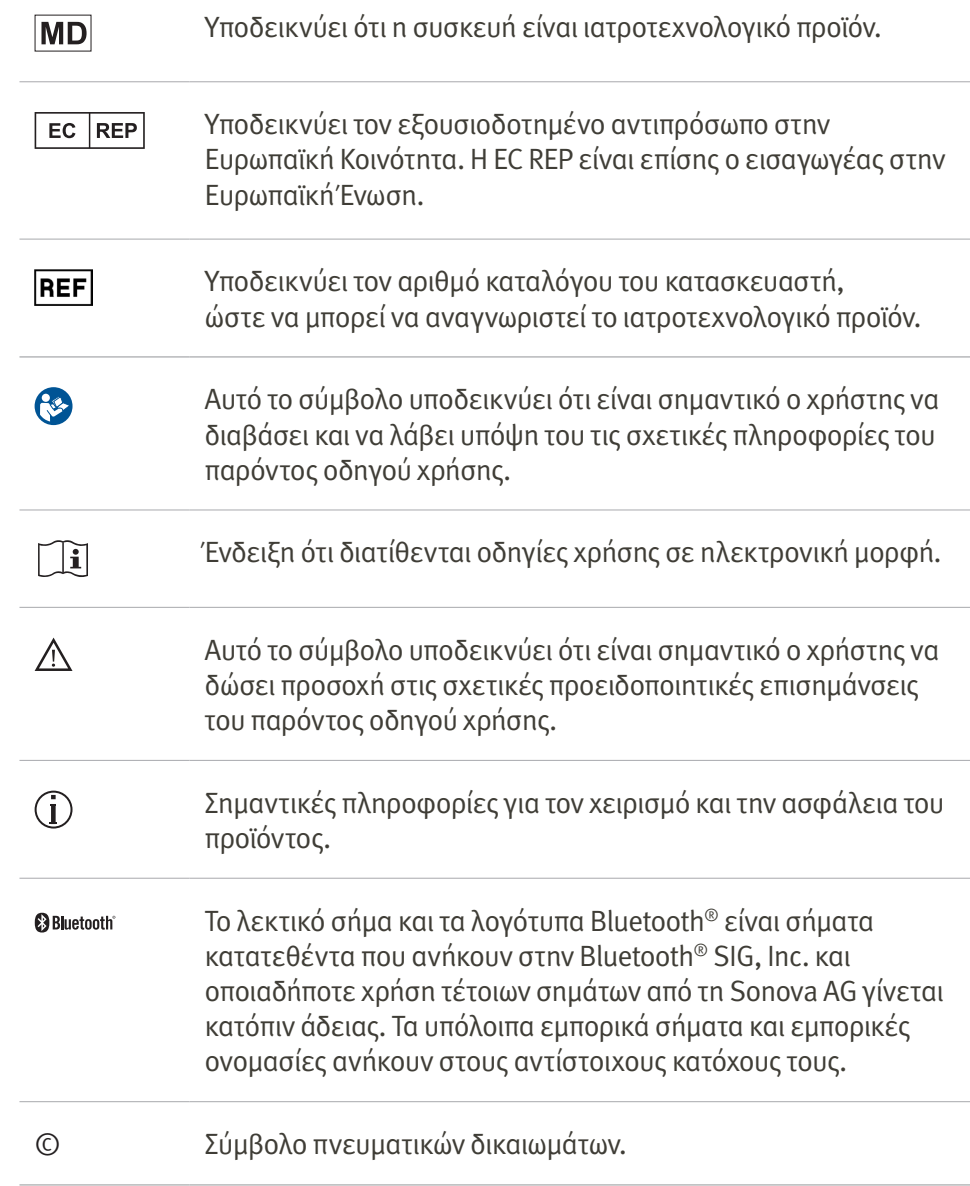

### **Σημαντικές πληροφορίες ασφάλειας**

Προτού χρησιμοποιήσετε την εφαρμογή HANSATON stream remote, θα πρέπει να διαβάσετε τις σχετικές πληροφορίες ασφάλειας και περιορισμών χρήσης στις σελίδες που ακολουθούν.

# Προβλεπόμενη χρήση

Η προβλεπόμενη χρήση της εφαρμογής είναι η επιλογή, ρύθμιση και αποθήκευση των υφιστάμενων λειτουργιών του ακουστικού βοηθήματος, η πρόσβαση σε πληροφορίες κατάστασης και η επικοινωνία μεταξύ του τελικού χρήστη και του ακοοπροθετιστή, ασύρματα και με οπτικοποιημένο τρόπο.

# Προβλεπόμενος πληθυσμός ασθενών

Ο προβλεπόμενος πληθυσμός ασθενών για αυτήν τη λύση είναι τελικοί χρήστες (μη επαγγελματίες) με μονόπλευρη ή αμφοτερόπλευρη, ήπια έως σοβαρή απώλεια της ακοής, που χρησιμοποιούν συμβατά ακουστικά βοηθήματα και εκτιμούν την πρακτικότητα που προσφέρει η δυνατότητα ελέγχου των κουστικών βοηθημάτων τους μέσω smartphone.

Η εφαρμογή προορίζεται για χρήστες ηλικίας 17 ετών και άνω. Το χαρακτηριστικό ανακούφισης εμβοών προορίζεται για ασθενείς με χρόνιες εμβοές ηλικίας από 18 ετών.

- Στοχευόμενο προφίλ
	- Ηλικία 17+
	- Κάτοχος smartphone
- Τύπος χρήστη
	- Σύγχρονος έως αυτόνομος
- Χρήστης ακουστικού βοηθήματος
	- Αρχάριος χρήστης και έμπειρος χρήστης
- Στοχευόμενη αγορά
	- Διεθνώς
- Συμβατό με ακουστικά βοηθήματα που διαθέτουν συνδεσιμότητα Bluetooth®

# Προβλεπόμενος χρήστης

Προβλεπόμενος χρήστης είναι ένα άτομο με απώλεια ακοής που χρησιμοποιεί συμβατή συσκευή.

# Προβλεπόμενη ιατρική ένδειξη

Θα πρέπει να λάβετε υπόψη ότι οι ενδείξεις δεν προέρχονται από την εφαρμογή, αλλά από τα συμβατά ακουστικά βοηθήματα. Οι γενικές κλινικές ενδείξεις για τη χρήση ακουστικών βοηθημάτων και το χαρακτηριστικό ανακούφισης εμβοών είναι οι εξής:

- Απώλεια ακοής
	- Μονόπλευρη ή αμφοτερόπλευρη
	- Αγωγιμότητας, νευροαισθητήρια ή μικτή
	- Ήπια έως σοβαρή
- Παρουσία χρόνιων εμβοών (ισχύει μόνο για συσκευές που παρέχουν το χαρακτηριστικό ανακούφισης εμβοών)

Βαθμός απώλειας ακοής σύμφωνα με το πρότυπο IEC 60118-15 «Ηλεκτροακουστική – Ακουστικά βοηθήματα – Μέρος 15»:

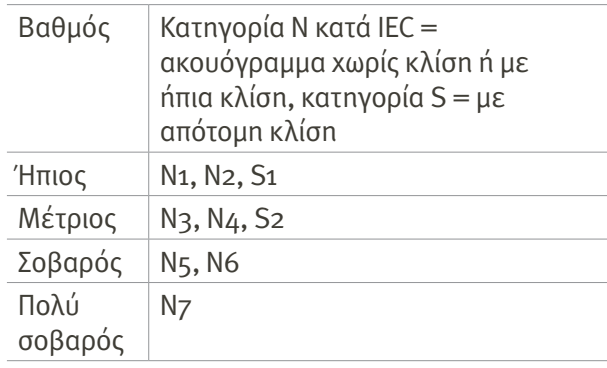

# Προβλεπόμενες ιατρικές αντενδείξεις

Θα πρέπει να λάβετε υπόψη ότι οι αντενδείξεις δεν προέρχονται από την εφαρμογή, αλλά από τα συμβατά ακουστικά βοηθήματα. Οι γενικές κλινικές αντενδείξεις για τη χρήση ακουστικών βοηθημάτων και το χαρακτηριστικό ανακούφισης εμβοών είναι οι εξής:

- Η απώλεια ακοής δεν βρίσκεται στο εύρος προσαρμογής του ακουστικού βοηθήματος (δηλ. απολαβή, απόκριση συχνότητας)
- Οξείες εμβοές
- Παραμόρφωση του αυτιού (δηλ., κλειστός ακουστικός πόρος, απουσία του ωτίου)
- Νευρική απώλεια ακοής (ρετρο-κοχλιακές παθολογίες, όπως απουσία ακουστικού νεύρου/μη βιώσιμο ακουστικό νεύρο)

Τα κύρια κριτήρια για την παραπομπή ενός ασθενούς για ιατρική ή άλλη εξειδικευμένη γνώμη ή/και θεραπεία είναι τα ακόλουθα:

- Ορατή συγγενής ή τραυματική παραμόρφωση του αυτιού
- Ιστορικό ενεργού παροχέτευσης από το αυτί εντός των προηγούμενων 90 ημερών
- Ιστορικό αιφνίδιας ή ταχέως εξελισσόμενης απώλειας ακοής στο ένα ή και στα δύο αυτιά εντός των προηγούμενων 90 ημερών
- Οξεία ή χρόνια ζάλη
- Ηχομετρική διαφορά αέρινης-οστέινης αγωγής ίση με ή μεγαλύτερη από 15 dB στα 500 Hz, 1.000 Hz και 2.000 Hz
- Ορατή ένδειξη σημαντικής συσσώρευσης κυψελίδας ή ξένου σώματος στον ακουστικό πόρο
- Πόνος ή δυσφορία στο αυτί

#### **Σημαντικές πληροφορίες ασφάλειας**

Προτού χρησιμοποιήσετε την εφαρμογή HANSATON stream remote, θα πρέπει να διαβάσετε τις σχετικές πληροφορίες ασφάλειας και περιορισμών χρήσης στις σελίδες που ακολουθούν.

- Μη φυσιολογική εμφάνιση του τυμπάνου και του ακουστικού πόρου, όπως:
	- Φλεγμονή του εξωτερικού ακουστικού πόρου
	- Διάτρηση τυμπάνου
	- Άλλες ανωμαλίες που ο ακοοπροθετιστής πιστεύει ότι προκαλούν ιατρική ανησυχία

Ο ακοοπροθετιστής μπορεί να αποφασίσει ότι η παραπομπή δεν είναι κατάλληλη ή προς το συμφέρον του ασθενούς όταν ισχύουν τα εξής:

- Όταν υπάρχουν επαρκή στοιχεία ότι η κατάσταση έχει διερευνηθεί πλήρως από ειδικό ιατρό και έχει παρασχεθεί οποιαδήποτε πιθανή θεραπεία.
- Η κατάσταση δεν έχει επιδεινωθεί ή αλλάξει σημαντικά από την προηγούμενη έρευνα ή/και θεραπεία.
- Εάν ο ασθενής έχει δώσει την τεκμηριωμένη και επαρκή απόφασή του να μην αποδεχθεί τη συμβουλή να ζητήσει ιατρική γνωμάτευση, επιτρέπεται να προχωρήσει στη σύσταση κατάλληλων συστημάτων ακουστικών βοηθημάτων, λαμβάνοντας υπόψη τα παρακάτω:
	- Η σύσταση δεν θα έχει δυσμενείς επιδράσεις στην υγεία ή τη γενική ευημερία του ασθενούς.
	- Τα αρχεία επιβεβαιώνουν ότι έχουν ληφθεί όλες οι απαραίτητες εκτιμήσεις σχετικά με το βέλτιστο συμφέρον του ασθενούς.

Εάν απαιτείται από τον νόμο, ο ασθενής υπογράφει δήλωση αποποίησης ευθυνών για να επιβεβαιώσει ότι η συμβουλή παραπομπής δεν έγινε αποδεκτή και ότι πρόκειται για τεκμηριωμένη απόφαση.

# Κλινικό όφελος

Η ίδια η εφαρμογή δεν παρέχει άμεσο κλινικό όφελος στον τελικό χρήστη, παρέχει όμως άλλα οφέλη, τα οποία αφορούν κυρίως την ευκολία χρήσης. Τα κλινικά οφέλη παρέχονται αποκλειστικά από τα ακουστικά βοηθήματα. Η εφαρμογή παρέχει τα ακόλουθα οφέλη στους προβλεπόμενους χρήστες:

• Παροχή της δυνατότητας προσαρμογής και αποθήκευσης των ρυθμίσεων του ακουστικού βοηθήματος στις ατομικές ανάγκες, σε ένα περιορισμένο εύρος, όπως ορίζεται από την αρχική προσαρμογή, π.χ. για την αντιμετώπιση συγκεκριμένων αναγκών. Αυτό μπορεί να συμβάλει στην αύξηση της ακουστικής άνεσης και της ικανοποίησης από τα ακουστικά βοηθήματα σε συγκεκριμένες καταστάσεις ακρόασης (π.χ. μειώνοντας την ένταση σε θορυβώδη περιβάλλοντα ακρόασης).

# Παρενέργειες

Θα πρέπει να λάβετε υπόψη ότι οι παρενέργειες δεν προέρχονται από την εφαρμογή, αλλά από τα συμβατά ακουστικά βοηθήματα. Φυσιολογικές παρενέργειες των ακουστικών βοηθημάτων, όπως εμβοές, ζάλη, συσσώρευση κυψελίδας, υπερβολική πίεση, εφίδρωση ή υγρασία, φουσκάλες, φαγούρα ή/ και εξανθήματα, απόφραξη ή πληρότητα, καθώς και

οι συνέπειές τους, όπως πονοκέφαλος ή/και πόνος στο αυτί, μπορεί να επιλυθούν ή να μειωθούν από τον ακοοπροθετιστή σας.

Τα συμβατικά ακουστικά βοηθήματα έχουν τη δυνατότητα να εκθέσουν τους ασθενείς σε υψηλότερα επίπεδα έκθεσης στον ήχο, γεγονός που μπορεί να οδηγήσει σε μετατοπίσεις του ορίου στο εύρος συχνοτήτων που επηρεάζεται από το ακουστικό τραύμα.

# Περιορισμοί χρήσης

Η χρήση της εφαρμογής περιορίζεται στις δυνατότητες των συμβατών συσκευών. Κάθε σοβαρό περιστατικό που συνέβη σε σχέση με την εφαρμογή θα πρέπει να αναφέρεται στον αντιπρόσωπο του κατασκευαστή και στην αρμόδια αρχή του κράτους διαμονής. Ως σοβαρό περιστατικό περιγράφεται οποιοδήποτε περιστατικό που οδήγησε, άμεσα ή έμμεσα, θα μπορούσε να έχει οδηγήσει ή μπορεί να οδηγήσει σε οποιοδήποτε από τα εξής: α. θάνατος ασθενούς, χρήστη ή άλλου ατόμου

β. προσωρινή ή μόνιμη σοβαρή επιδείνωση της κατάστασης της υγείας ενός ασθενούς, χρήστη ή άλλου ατόμου

γ. σοβαρή απειλή για τη δημόσια υγεία Για να αναφέρετε μια απροσδόκητη λειτουργία ή συμβάν, επικοινωνήστε με τον κατασκευαστή ή με έναν αντιπρόσωπο.

#### **Σημαντικές πληροφορίες ασφάλειας**

Προτού χρησιμοποιήσετε την εφαρμογή HANSATON stream remote, θα πρέπει να διαβάσετε τις σχετικές πληροφορίες ασφάλειας και περιορισμών χρήσης στις σελίδες που ακολουθούν.

# Ειδοποίηση ασφάλειας

Τα δεδομένα ασθενών είναι προσωπικά δεδομένα και η προστασία τους είναι σημαντική:

- Βεβαιωθείτε ότι τα smartphone είναι ενημερωμένα με τις τελευταίες ενημερώσεις ασφάλειας του λειτουργικού συστήματος.
- Ενεργοποιήστε την αυτόματη ενημέρωση.
- Βεβαιωθείτε ότι η έκδοση της εφαρμογής που έχετε εγκαταστήσει είναι ενημερωμένη.
- Χρησιμοποιείτε μόνο γνήσιες εφαρμογές Sonova από επίσημα καταστήματα με τα ακουστικά σας βοηθήματα.
- Εγκαθιστάτε μόνο αξιόπιστες εφαρμογές από επίσημα καταστήματα.
- Φροντίζετε να χρησιμοποιείτε ισχυρούς κωδικούς πρόσβασης και να κρατάτε τα διαπιστευτήρια μυστικά.
- Κλειδώνετε το τηλέφωνο με PIN ή/και βιομετρικά στοιχεία (π.χ. δακτυλικό αποτύπωμα, πρόσωπο) και ρυθμίστε το τηλέφωνο να κλειδώνει αυτόματα μετά από μερικά λεπτά αδράνειας.
- Βεβαιωθείτε ότι οι εγκατεστημένες εφαρμογές έχουν μόνο τα δικαιώματα που χρειάζονται.
- Αποφύγετε τη δημιουργία σύζευξης Bluetooth<sup>®</sup> με τα ακουστικά βοηθήματά σας σε δημόσιο χώρο. Αυτό οφείλεται στον κίνδυνο ανεπιθύμητων παρεμβάσεων από τρίτους. Σας συνιστούμε να δημιουργήσετε αυτήν τη σύζευξη Bluetooth® στο σπίτι.
- ΜΗΝ χρησιμοποιείτε τηλέφωνο με σπασμένο λειτουργικό σύστημα. Φροντίζετε να διατηρείτε τα δεδομένα ασφαλή ανά πάσα στιγμή. Θα πρέπει να λάβετε υπόψη ότι αυτή η λίστα είναι ενδεικτική.
- Κατά τη μεταφορά δεδομένων μέσω μη ασφαλών καναλιών, θα πρέπει να αποστέλλετε τα δεδομένα ανώνυμα ή κρυπτογραφημένα.
- Προστατεύετε τα αντίγραφα ασφαλείας των δεδομένων του smartphone σας όχι μόνο από την απώλεια δεδομένων αλλά και από κλοπή.
- Διαγράφετε όλα τα δεδομένα από ένα smartphone το οποίο δεν χρησιμοποιείται πλέον από εσάς ή πρόκειται να απορριφθεί.

# Συντήρηση λογισμικού

Παρακολουθούμε συνεχώς τα σχόλια από την αγορά. Εάν αντιμετωπίσετε τυχόν προβλήματα με την πιο πρόσφατη έκδοση της εφαρμογής, επικοινωνήστε με τον τοπικό αντιπρόσωπο του κατασκευαστή ή/και υποβάλετε σχόλια στο App Store ή το Google Play Store.

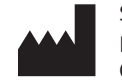

Sonova AG Laubisrütistrasse 28 CH-8712 Stäfa, Ελβετία

 $EC$  REP

Και εισαγωγέας για την Ευρωπαϊκή Ένωση: Sonova Deutschland GmbH Max-Eyth-Str. 20 70736 Fellbach-Oeffingen, Γερμανία

www.hansaton.com

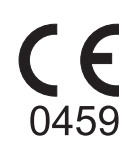

029-6852-20 V1.00/2023-12/cz © 2023 Sonova AG ή θυγατρική αυτής. All rights reserved.